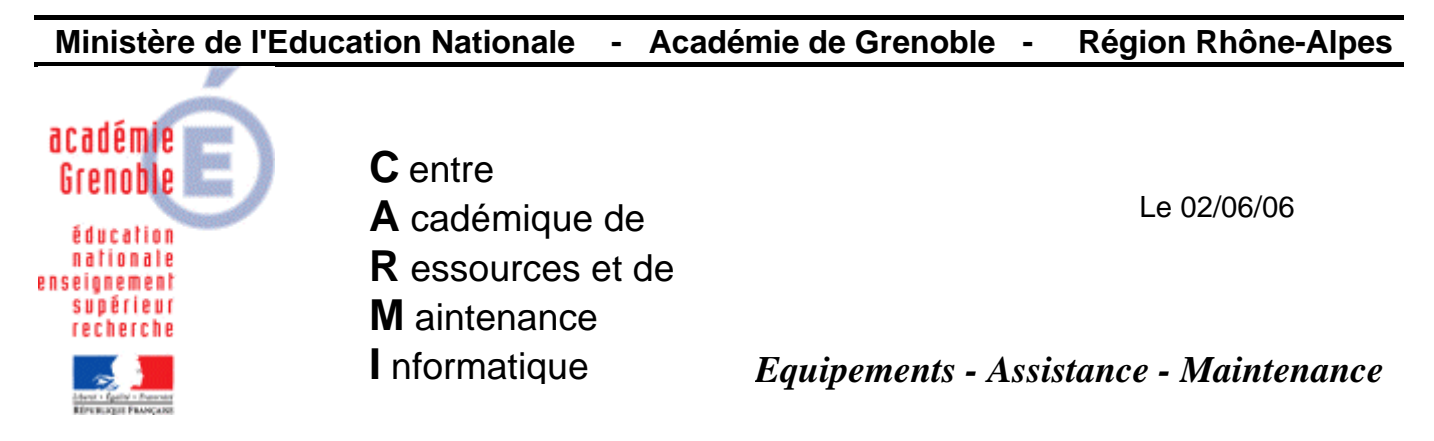

Code fichier :anti-messenger.doc

# Interdire l'**installation** et l'**utilisation** de **MSN Messenge**r

Remarque : cette documentation ne prétend pas pouvoir interdire de façon absolue l'installation ou l'utilisation de Msn messenger, mais elle les interdit dans pas mal de cas. La liste des noms de domaines, expressions et fichiers cités dans cette documentation n'est pas exhaustive.

### **1) AU NIVEAU DU SLIS - Ajouter des domaines et expressions interdites**

Dans l'interface du slis, Fonctions avancées, Filtrage de sites Web, édition des bases de filtrage (listes d'URL)

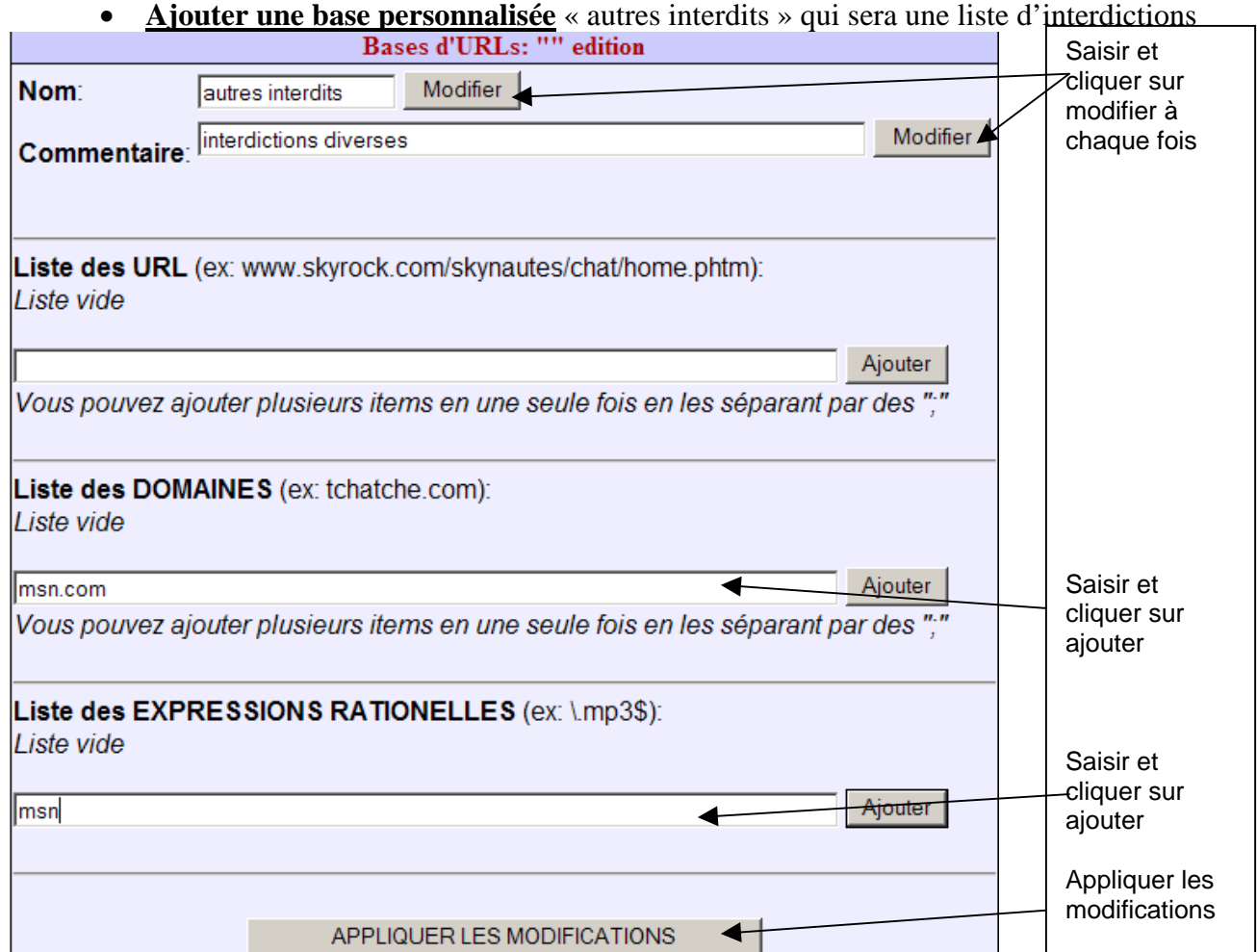

 Ensuite cliquer sur la base « autres interdits » et ajouter dans les expressions rationnelles le mot « messenger », et éventuellement d'autres…

- 1 -

- **Prise en compte de cette nouvelle base :**
- Cliquer sur **Règles**, puis sur **Règle par défaut**
- **Supprimer** (provisoirement) la base « **All** (TOUT INTERNET) »
- **Ajouter** la base « **autres interdits** » en mode « **bloquer** »
- **Remettre** la base «**All** (TOUT INTERNET) » en mode « **laisser passer** » (Remarque : cette règle est forcément en dernier dans la liste)
- Cliquer sur **APPLIQUER LES MODIFICATIONS**
- **VALIDER**

## **2) AU NIVEAU DE HARP - Modifier les profils utilisateurs**

Sur le serveur, **créer les 5 fichiers** suivants **avec le bloc note**, à n'importe quel endroit. Le contenu qui peut rester vide. **Renommer les en .exe** 

 INSTALL\_MSN\_MESSENGER\_9X.exe INSTALL\_MSN\_Messenger.exe msnmsgr.exe msmsgs.exe msnsearch.exe Dans les **outils d'administration** de harp, cliquer sur **Utilisateurs**

puis sur l'onglet **Profils** 

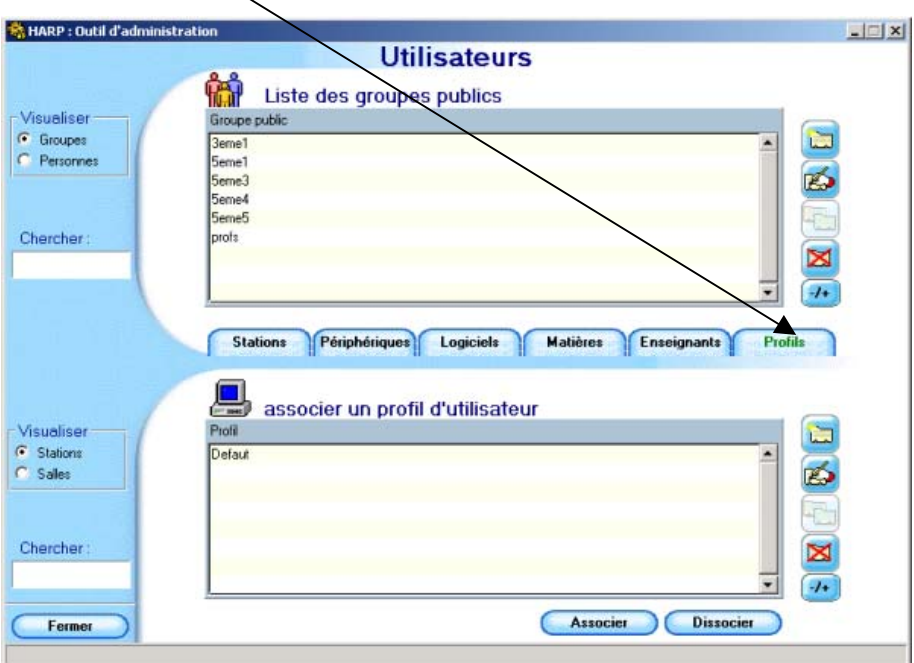

### puis **soit** sur **Nouvel enregistrement et donner un nom au profil**

**soit** sur **profil existant** (par exemple celui qui gère les favoris et interdit TOUS les exécutables sur certains lecteurs  $\rightarrow$  voir autres documentations sur le site)

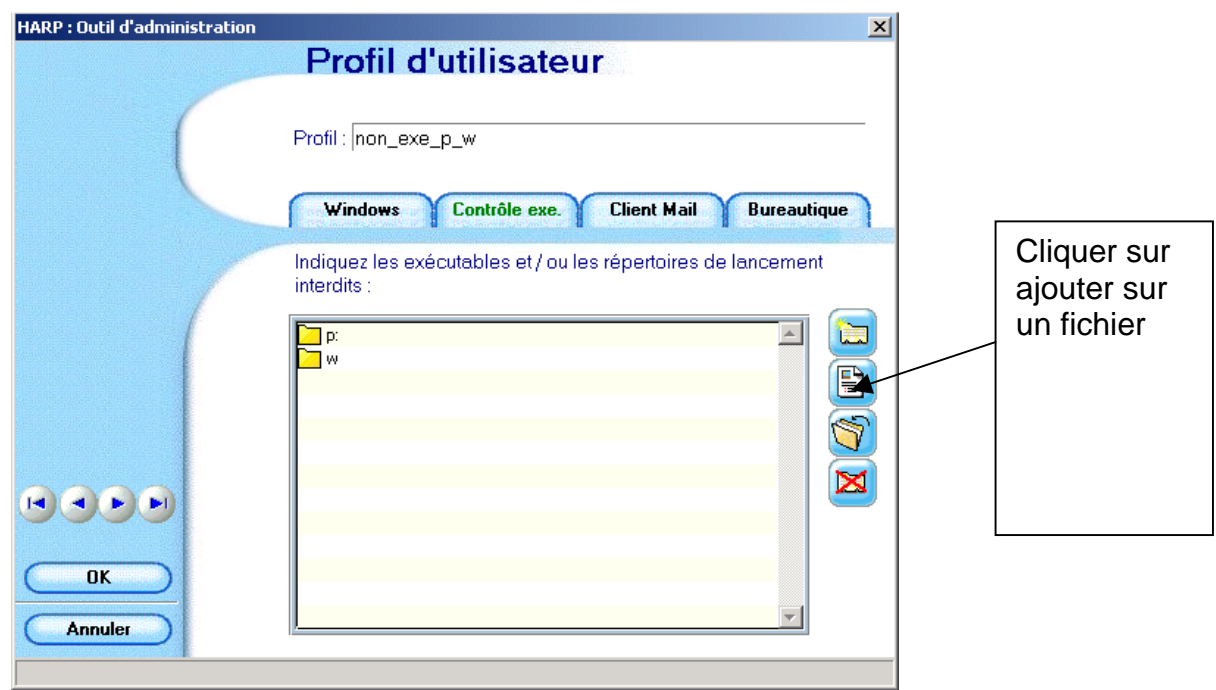

**A chaque fois, parcourir** pour trouver les 5 fichiers créés précédemment :

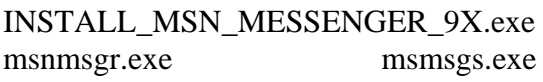

INSTALL\_MSN\_Messenger.exe msnsearch.exe

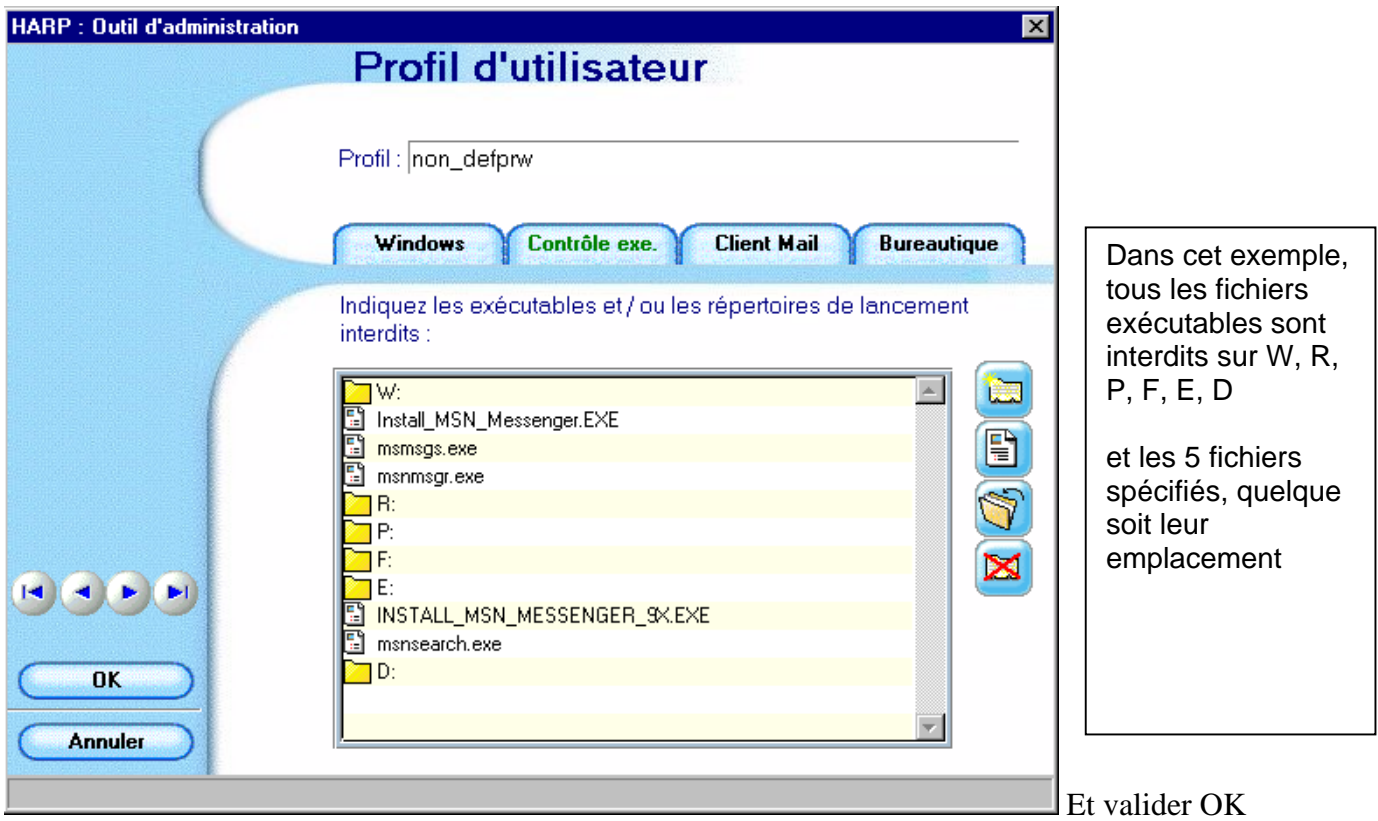

A ce stade on peut supprimer les 5 fichiers créés

### **Associer ce profil aux utilisateurs**

Si un élève auquel on a associé ce profil double-clique sur un des ces exécutables où qu'ils soient, l'application **s'ouvre et se ferme immédiatement.**